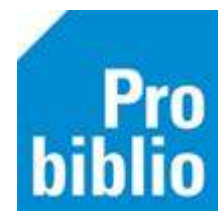

## **Sneltoetsen Innemen en Uitlenen**

Er zijn een aantal handige functietoetsen om snel te kunnen werken in de schoolWise client. Deze toetsen en toetsencombinaties kunnen worden gebuikt tijdens het uitlenen en innemen.

Let op: Deze sneltoetsen werken niet in de SchoolWise zelfbediening

- F3: Wissel tussen innemen en uitlenen
- F12: Afsluiten, naar volgende lener
- F9: Uitgeleende exemplaren van een lener bekijken
- F6: Wijzig inleverdatum voor één lener
	- Kies een datum en klik op OK

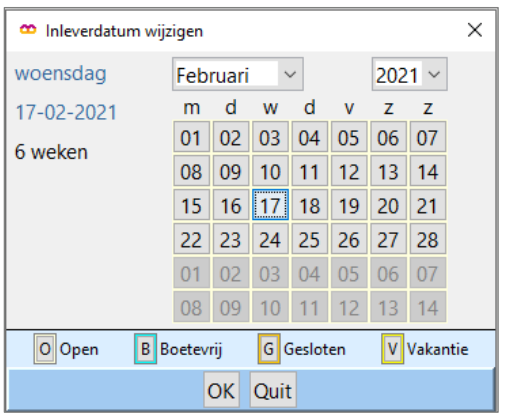

- - F8: Activeer Boekenbus modus om snel grote aantallen exemplaren in te nemen Zie ook de Handleiding 'Innemen via Boekenbus modus'
- Alt-Z: Zoek lener

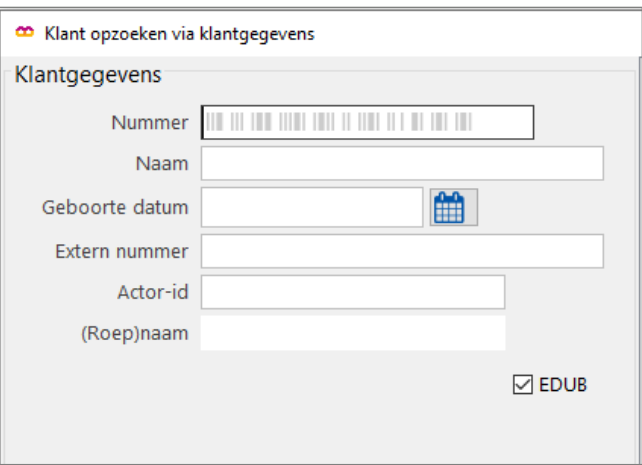